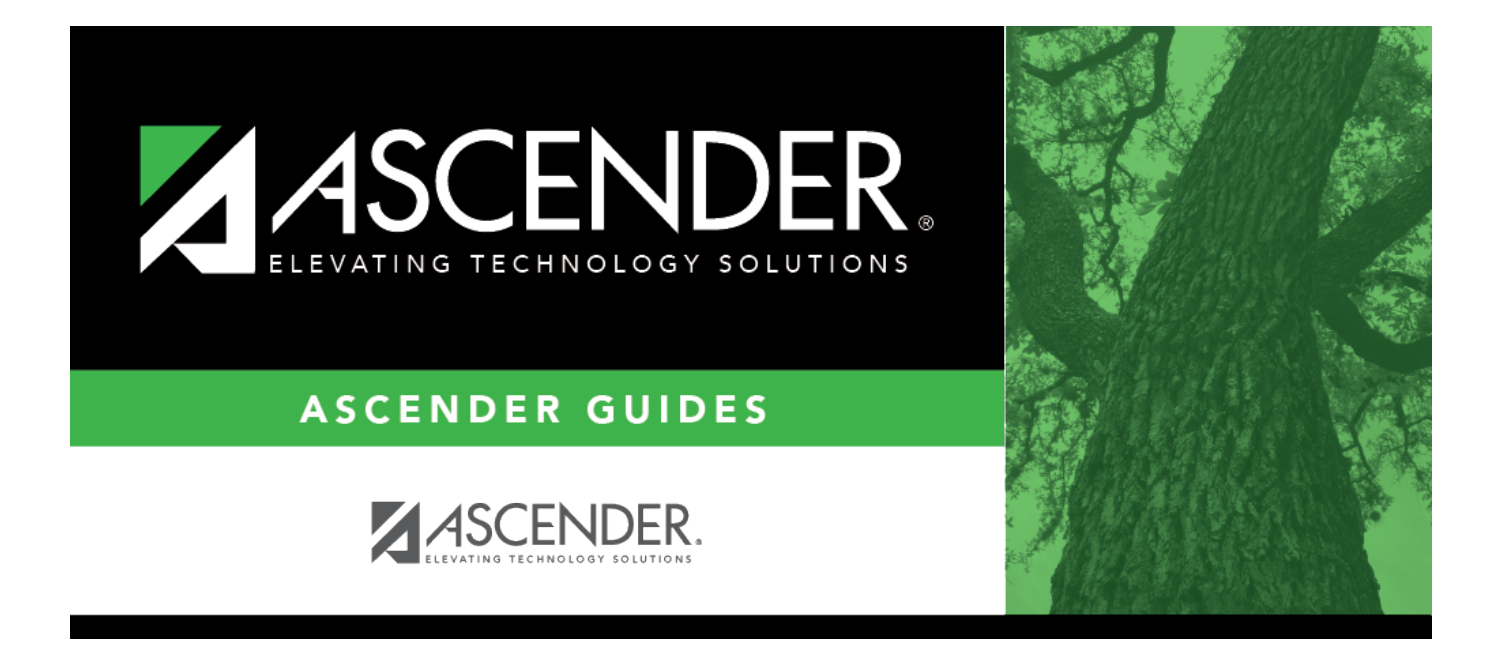

# <span id="page-0-0"></span>**Purchasing Restrict Campus/Dept - DA3000**

### **Table of Contents**

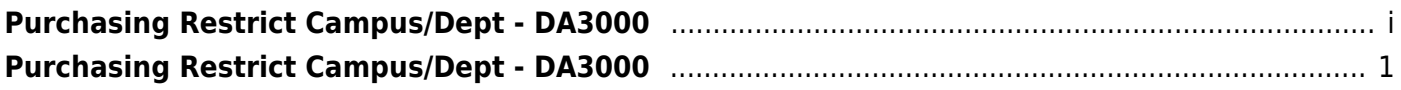

## <span id="page-4-0"></span>**Purchasing Restrict Campus/Dept - DA3000**

*District Administration > Maintenance > User Profiles > Purchasing Restrict Campus/Dept*

This tab is used to restrict users to specific first approver campuses for purchasing requisitions. This feature can only be used if **Restrict Campus/Dept** is selected on the District Administration > Options > Purchasing Options page.

**Note**: Refer to the [Accounts](https://help.ascendertx.com/districtadmin/doku.php/maintenance/userprofiles/accounts) tab for more information about the **Add User**, **Delete User**, and **Remove Process** buttons.

#### **Set up purchasing requestors:**

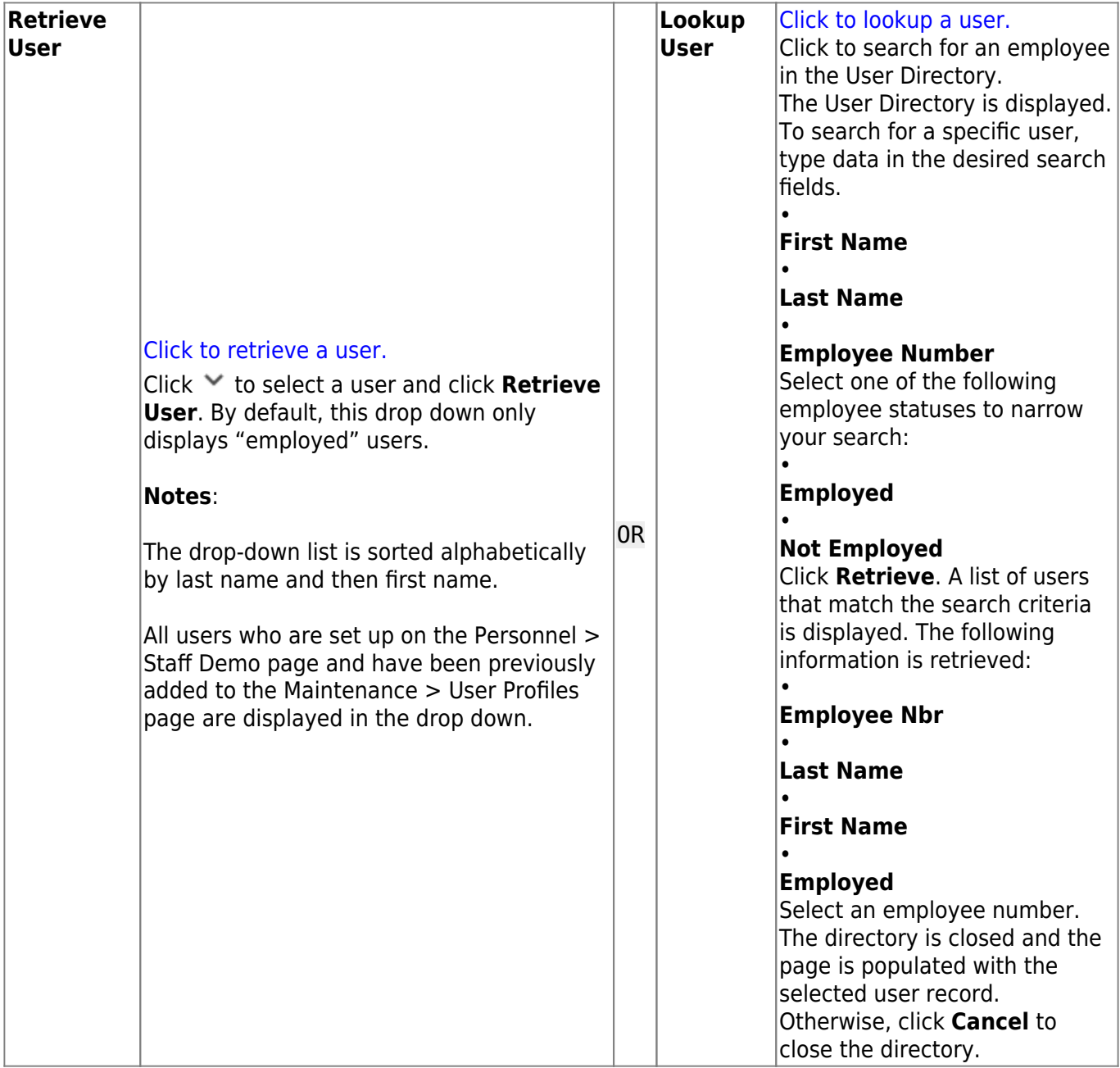

❏ Click **+Add** to add a campus. The Campus Directory is displayed.

- Select a campus from the list.
- The campus is displayed in the grid.

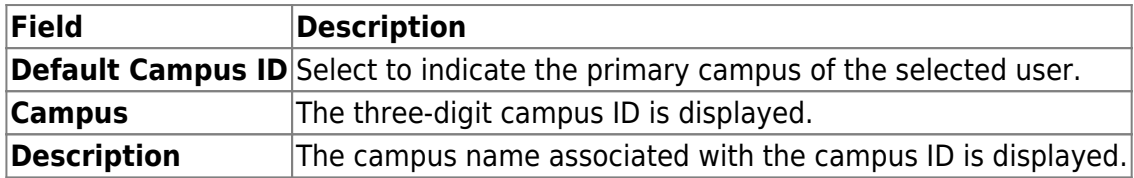

❏ Click **Save**.

#### **Other functions and features:**

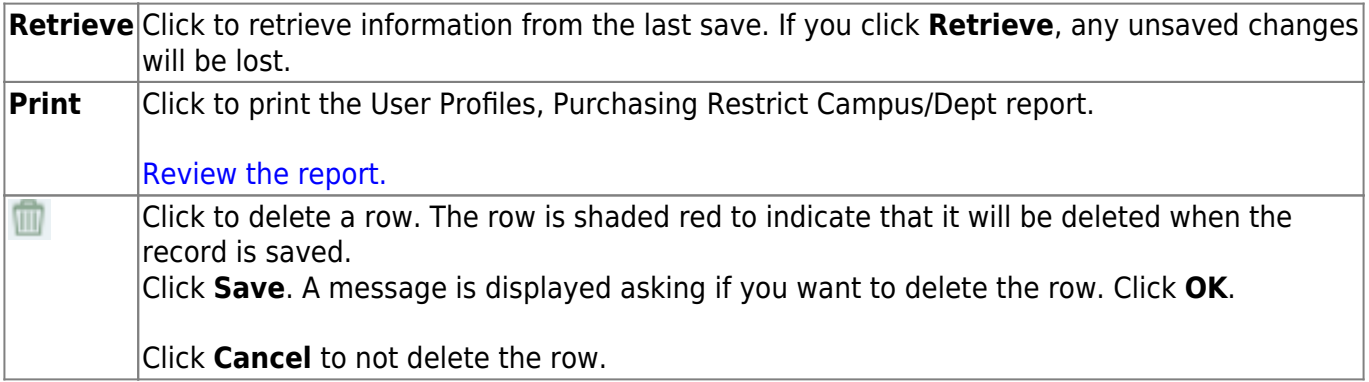